# Getting Started with JMP<sup>®</sup>

**Tom Donnelly**, PhD, CAP Principal Systems Engineer JMP Defense & Aerospace Team <u>tom.donnelly@jmp.com</u>

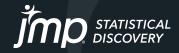

## **JMP Defense & Aerospace Team**

## Anna-Christina De La Iglesia

JMP Program Manager anna-christina.delaiglesia@jmp.com 919-531-2593

Procurement, Upgrades, License Renewals... **Sam Tobin** JMP Senior Account Representative <u>sam.tobin@jmp.com</u> 919-531-0640

Technical Questions, Getting Started, Tutorials, Mentoring... **Tom Donnelly,** PhD, CAP JMP Principal Systems Engineer <u>tom.donnelly@jmp.com</u> 302-489-9291

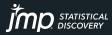

# How long does it take to learn JMP? Depends... on your level of statistical know how

## Model Screening<sup>16</sup>

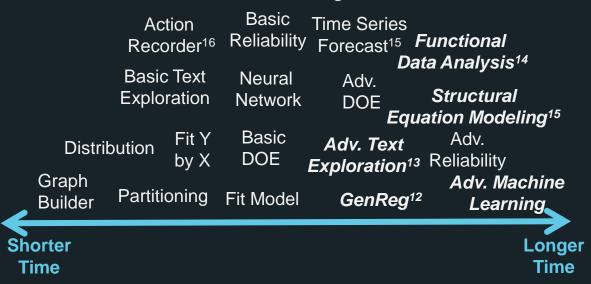

- Bold & Italicized items are JMP Pro
- Superscript is version release

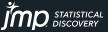

Copyright © JMP Statistical Discovery LLC. All rights reserved.

# How long does it take to learn JMP? Depends... on your level of statistical know how

## Model Screening<sup>16</sup>

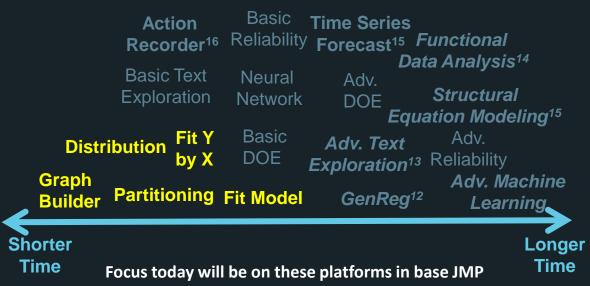

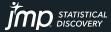

# www.jmp.com

Software JMP in Action

Events Learn JMP

Community JMP Public S

Public Support About Us

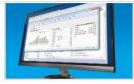

### > Getting Started with JMP

Explore resources designed to help you quickly learn the basics of JMP right from your desk.

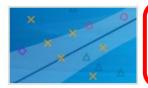

> Mastering JMP A webinar series for JMP users of all experience levels who want to build their analytic skills.

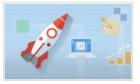

### > New User Welcome Kit

You just got JMP. Now get ready to explore your data by following our learning road map.

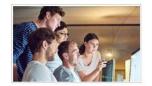

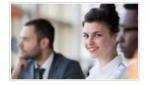

### > Statistical Thinking Course

Learn practical skills in this free online statistics course encompassing short videos, demonstrations, exercises and more.

### > JMP Training from SAS We offer courses at all levels to help build your knowledge and skill set.

#### OTHER RESOURCES

- > Books and JMP
- Case Study Library
- > On-Demand Webinars for JMP Users
- > Statistics Knowledge Portal

- > JMP Blogs
- > Learning Library

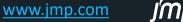

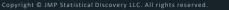

# www.jmp.com/mastering

Overview

Mastering JMP<sup>®</sup>

#### Mastering JMP<sup>®</sup> WEBINARS THAT EXPAND YOUR ANALYTIC SKILLS Application Areas Level V Upcoming Live Webinars All Application Areas **Design of Experiments** You neve Quality Engineering, Reliability and Six Sigma try, and very few Statistics, Predictive Modeling and Data Mining -C.S. Lewis Data Visualization and Exploratory Data Analysis **Consumer and Market Research** Mastering JN or academic analytic challe ng JMP. Dashboard Building Our Systems **Application Development** tudies similar to to help clarify if those you ma Life Sciences and how the ter the live demo. view the demo video and download the JMP Journals and files to try the techniques yourself.

## Data Visualization and Exploratory Data Analysis

Upcoming Live Webinars

Level 💙

| > BASIC<br>Preparing Data for Analysis                  |  |
|---------------------------------------------------------|--|
| » BASIC<br>Exploratory Data Analysis and Dynamic Graphs |  |
| > BASIC                                                 |  |
| Basics for Using Graph Builder                          |  |

www.jmp.com/mastering

# www.jmp.com/mastering

## Mastering JMP®

#### WEBINARS THAT EXPAND YOUR ANALYTIC SKILLS

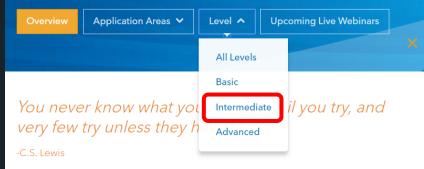

Mastering JMP is for people with specific business, research or academic analytic challenges who want to learn how to tackle them using JMP.

Our Systems Engineers give live webinar demos using case studies similar to those you may encounter. Ask questions during the webinar to help clarify if and how the techniques may apply to your situation. Then, after the live demo, view the demo video and download the JMP Journals and files to try the techniques yourself.

#### www.jmp.com/mastering

### Mastering JMP<sup>®</sup>

Overview Application Areas 🗸

evel 💙 🔰 Upcon

Upcoming Live Webinars

## Intermediate

> Design of EXPERIMENTS Designing Mixture Experiments - Part 2

> DATA VISUALIZATION AND EXPLORATORY DATA ANALYSIS New in JMP® 14 and JMP® Pro 14

> DATA VISUALIZATION AND EXPLORATORY DATA ANALYSIS New in JMP® 15 and JMP® Pro 15

> DATA VISUALIZATION AND EXPLORATORY DATA ANALYSIS New in JMP® 16 and JMP Pro® 16

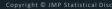

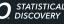

# www.jmp.com

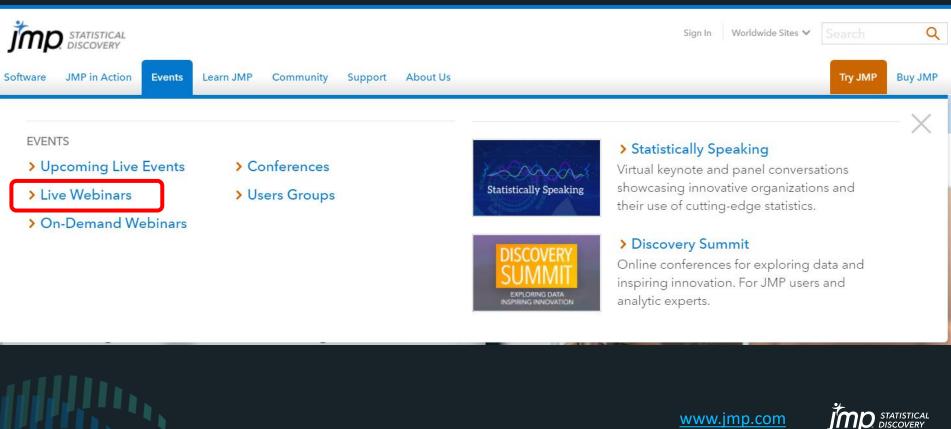

# www.jmp.com/en\_us/events.html#live-webinars

#### **JMP** Events > LIVE WEBINAR | MASTERING JMP LIVE WEBINAR | BEYOND SPREADSHEETS LIVE WEBINAR Session 4: Basic Analysis and Modeling | Generating Summary Statistics Using Tabulate All Events Live Webinars Conferences Getting Started With JMP Beyond Spreadsheets Part 1: Breaking Away May 13 2:00 p.m. ET June 17 | 1:00 p.m. ET from Spreadsheets How to Model Complex, High-Dimensional May 25 | 1:00 p.m. ET LIVE WEBINAR | SEMICONDUCTOR WEBINAR SERIES Chemical Spectra Semiconductor Quality Fundamentals LIVE WEBINAR | MASTERING JMP May 4 | 9:00 a.m. ET LIVE WEBINAR | SEMICONDUCTOR WEBINAR SERIES May 17 | 12:00 p.m. ET Saving and Sharing JMP Reports and Graphs JSL (JMP Scripting Language) for June 17 | 2:00 p.m. ET Session 1: Accessing Data | Beyond Semiconductor LIVE WEBINAR | BEYOND SPREADSHEETS Spreadsheets Part 1: Breaking Away from Session 3: Data Visualization | Beyond May 31 | 12:00 p.m. ET Spreadsheets LIVE WEBINAR Spreadsheets Part 1: Breaking Away from May 4 | 1:00 p.m. ET LIVE WEBINAR | BEYOND SPREADSHEETS Getting Started With JMP Session 5: Sharing Results | Beyond LIVE WEBINAR I JMP IN THE UPSTREAM June 24 | 1:00 p.m. ET Visualizing and Predicting Pore Pressure in Spreadsheets Part 1: Breaking Away from Deepwater Gulf of Mexico Spreadsheets > LIVE WEBINAR | STATISTICALLY SPEAKING LIVE WEBINAR | MASTERING JMP May 5 | 2:00 p.m. ET June 1 | 1:00 p.m. ET Revolutionizing Sustainability Through Green Identifying Important Variables in Your Data Chemistry >LIVE WEBINAR LIVE WEBINAR June 24 | 2:00 p.m. ET Getting Started With JMP May 19 | 1:00 p.m. ET Getting Started With JMP May 6 | 1:00 p.m. ET June 3 | 1:00 p.m. ET LIVE WEBINAR >LIVE WEBINAR LIVE WEBINAR | MASTERING JMP Getting Started With JMP Getting Started With JMP Building Dashboards to Access and Share LIVE WEBINAR | MASTERING JMP May 20 | 1:00 p.m. ET Updated Analyses Analyzing, Improving and Controlling Process July 8 | 1:00 p.m. ET May 6 | 2:00 p.m. ET Stability and Quality >LIVE WEBINAR | MASTERING .IMP June 3 | 2:00 p.m. ET LIVE WEBINAR | MASTERING JMP LIVE WEBINAR | SEMICONDUCTOR WEBINAR SERIES Identifying the Impact Curved Factor Shapes Explore Your Data with Wafer Maps & Dynamic Using Geographic Maps have on Responses LIVE WEBINAR Visualization May 20 | 2:00 p.m. ET July 8 | 2:00 p.m. ET Getting Started With JMP May 10 | 12:00 p.m. ET June 10 | 1:00 p.m. ET > LIVE WEBINAR | BEYOND SPREADSHEETS > LIVE WEBINAR | SEMICONDUCTOR WEBINAR SERIES LIVE WEBINAR Session 2: Data Preparation | Beyond Why Use Machine Learning and Predictive LIVE WEBINAR | MASTERING JMP Getting Started With JMP Spreadsheets Part 1: Breaking Away from Modeling in Semiconductor? Retrieving and Organizing Text for Analysis Spreadsheets July 15 | 1:00 p.m. ET May 24 | 12:00 p.m. ET June 10 | 2:00 p.m. ET May 11 | 1:00 p.m. ET www.jmp.com/en\_us/events.html#live-webinars

# www.jmp.com

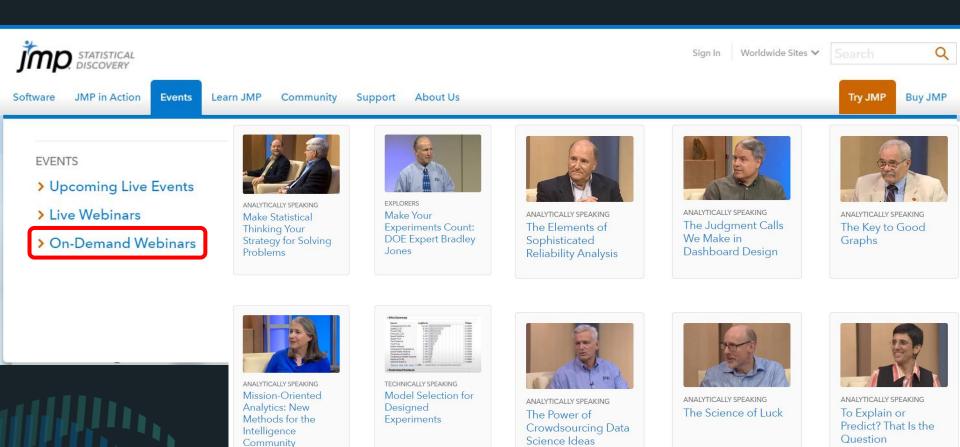

https://www.jmp.com/en\_us/events/ondemand/webcasts/a-z.html

# Examples

- Import from Excel, Revenue by Territory data (also Database, Internet, PDF)
- Images in data tables, images as markers LMI-images data
- Data on Maps Animate over time Save as GIF 1997-1999 SST data
- EDA <u>Tablet Production</u> data Distribution, Linking, Model, Test Prediction
- Visual Modeling <u>Fitness</u> data, AND if time, 250 factors 5sig 10K rows data
- Tips along the way:
  - broadcast commands
  - color or mark by column
  - save selection to column
  - select dominant
  - drag labels

- arrange in rows
- animation save as GIF
- use column as marker
- right-click transform column
- transform axes

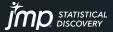

# The JMP Data Table

- Unlike Excel, the JMP data table is column centric instead of cell centric
- Three panels on left hand side
  - Table (Students) place to save run analyses – saved as JSL scripts
  - Columns easy to reorder, rename, group, hide, label, or double-click to bring data into view
  - Rows Double-click to select: All rows, Excluded, Hidden or Labeled, or, to deselect: Selected

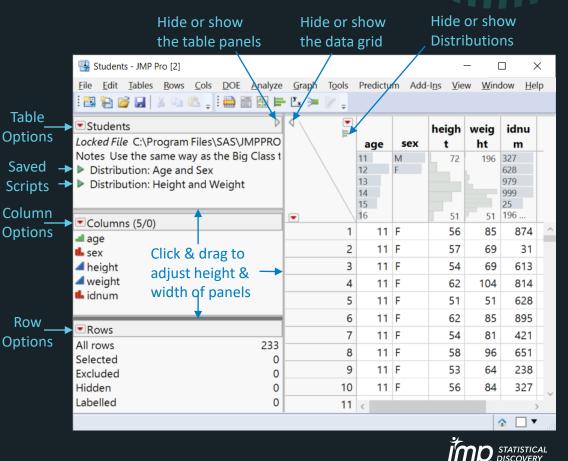

- Analyses and graphs offered in JMP depend on the attributes of the data
  - Numeric vs. Character (clue to *Data Type* look at justification in columns)
  - Continuous , Ordinal, or Nominal (*Modeling Type* is indicated by icon)
- Sometimes numeric values are really nominal. (They are just names & should be modeled as levels.)
  - Phone Numbers, SSNs, Part Numbers, Invoice Numbers, P.O. Numbers, etc.
  - We don't calculate means and standard deviations of these "numbers"
  - We don't plot or fit Phone Number vs. SSN, or Part Number vs. Invoice Number

| ■Untitled 24                                       | ⊲ . ⊫ |            |           |                              |                               | Screen Size -                 |
|----------------------------------------------------|-------|------------|-----------|------------------------------|-------------------------------|-------------------------------|
| ■Columns (5/2)                                     |       |            |           | Screen Size -                | Screen Size -                 | Number as                     |
| Q                                                  |       | Numeric    | Character | Numeric (Right<br>Justified) | Character (Left<br>Justified) | Character (Left<br>Justified) |
| • Numeric                                          | 1     | Continuous |           | 3                            | Three                         | 3                             |
| Left Character                                     |       | Ordinal    | Ordinal   |                              |                               | 1                             |
| Screen Size - Numeric (Right Justified)            | 2     | Orumai     | Orumai    | 4                            | Four                          | 4                             |
| Screen Size - Character (Left Justified)           | 3     | Nominal    | Nominal   | 5                            | Five                          | 5                             |
| Screen Size - Number as Character (Left Justified) | 4     |            |           |                              | Six                           |                               |

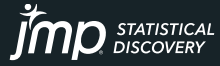

- Analyses and graphs offered in JMP depend on the attributes of the data
  - Numeric vs. Character (clue to *Data Type* look at justification in columns)
  - Continuous , Ordinal, or Nominal (Modeling Type is indicated by icon)
- Sometimes numeric values are really nominal. (They are just names & should be
  - Phone Numbers, SSNs, Part Numbers, Invoice Numbers, P.O. Numbers, etc.
  - We don't calculate means and standard deviations of these "numbers"
  - We don't plot or fit Phone Number vs. SSN, or Part Number vs. Invoice Number

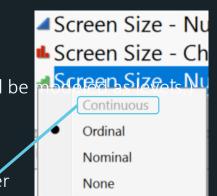

| ■Untitled 24 D                                     | ∎<br>∎ |            |           |                              |                               | Screen Size -                 |
|----------------------------------------------------|--------|------------|-----------|------------------------------|-------------------------------|-------------------------------|
| Columns (5/2) ■                                    |        |            |           | Screen Size -                | Screen Size -                 | Number as                     |
| Q.                                                 |        | Numeric    | Character | Numeric (Right<br>Justified) | Character (Left<br>Justified) | Character (Left<br>Justified) |
| Numeric                                            |        | Continuous |           |                              | Three                         | 3                             |
| Lefter Character                                   |        | Ordinal    | Ordinal   |                              | Four                          | 1                             |
| Screen Size - Numeric (Right Justified)            |        |            |           |                              |                               | 4                             |
| Screen Size - Character (Left Justified)           | 3      | Nominal    | Nominal   | 5                            | Five                          | 5                             |
| Screen Size - Number as Character (Left Justified) | 4      |            |           | 1                            | Six                           |                               |

NOTE: Continuous modeling type is "greyed out" for Character data type

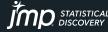

Copyright © JMP Statistical Discovery LLC. All rights reserved.

- Analyses and graphs offered in JMP depend on the attributes of the data
  - Numeric vs. Character (clue to *Data Type* look at justification in columns)
  - Continuous **4**, Ordinal **4**, or Nominal **6** (*Modeling Type* is indicated by icon)
- Sometimes numeric values are really nominal. (They are just names & should be modeled as levels.)
  - Phone Numbers, SSNs, Part Numbers, Invoice Numbers, P.O. Numbers, etc.
  - We don't calculate means and standard deviations of these "numbers"
  - We don't plot or fit Phone Number vs. SSN, or Part Number vs. Invoice Number

| Untitled 24                                        | TT ■    |              |                             |                              |                               | Screen Size -                 |
|----------------------------------------------------|---------|--------------|-----------------------------|------------------------------|-------------------------------|-------------------------------|
| ■Columns (5/2)                                     |         |              |                             | Screen Size -                | Screen Size -                 | Number as                     |
| Q.                                                 |         | Numeric      | Character                   | Numeric (Right<br>Justified) | Character (Left<br>Justified) | Character (Left<br>Justified) |
| Numeric                                            | 1       | Continuous   |                             | 3                            | Three                         | 3                             |
| Character Screen Size - Numeric (Right Justified)  | 2       | Ordinal      | Ordinal                     | 4                            | Four                          | 4                             |
| Screen Size - Character (Left Justified)           | 3       | Nominal      | Nominal                     | 5                            | Five                          | 5                             |
| Screen Size - Number as Character (Left Justified) | 4       |              |                             |                              | Six                           |                               |
|                                                    | NOTE: M | lissing Nume | ric has <mark>dot</mark> ir | n cell & Missing Ch          | aracter is blank              |                               |

Copyright © JMP Statistical Discovery LLC. All rights reserved

- Analyses and graphs offered in JMP depend on the attributes of the data
  - Numeric vs. Character (clue to *Data Type* look at justification in columns)
  - Continuous **4**, Ordinal **4**, or Nominal **6** (*Modeling Type* is indicated by icon)
- Sometimes numeric values are really nominal. (They are just names & should be modeled as levels.)
  - Phone Numbers, SSNs, Part Numbers, Invoice Numbers, P.O. Numbers, etc.
  - We don't calculate means and standard deviations of these "numbers"
  - We don't plot or fit Phone Number vs. SSN, or Part Number vs. Invoice Number

| Untitled 24                                      | Cols                                                                                                    |            |           | Screen Size - | Screen Size - | Screen Size -<br>Number as    |
|--------------------------------------------------|----------------------------------------------------------------------------------------------------|------------|-----------|---------------|---------------|-------------------------------|
| Columns (5/2)                                    | Rows                                                                                                    | Numeric    | Character |               |               | Character (Left<br>Justified) |
| L Numeric                                        | - terminal and the second second seco | Continuous |           | 3             | Three         | 3                             |
| Lefter Character                                 |                                                                                                    |            | 0         |               |               | 3                             |
| Screen Size - Numeric (Right Justified)          | 2                                                                                                    | Ordinal    | Ordinal   | 4             | Four          | 4                             |
| Screen Size - Character (Left Justified)         | 3                                                                                                    | Nominal    | Nominal   | 5             | Five          | 5                             |
| Screen Size - Number as Character (Left Jstified | d) 4                                                                                                    |            |           |               | Six           | 1                             |

NOTE: Contextual "Red Triangle" Menus, aka "Hotspots" – JMP unfolds itself offering options when needed

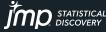

• Analyses and graphs offered in JMP d

|              | -  |  |
|--------------|----|--|
| •            | S  |  |
|              | _  |  |
|              | -  |  |
|              | _  |  |
| Untitled 24  |    |  |
| Columns (5/2 | 2) |  |
|              | _  |  |

Num L Char Scree Scree Scree NO

|                            | Previous Se |
|----------------------------|-------------|
| tled 24                    | Row Select  |
| imns (5/2)                 | Clear Row S |
|                            | Clear Selec |
| neric                      | Color or M  |
| racter                     | Row Editor  |
| en Size - N<br>en Size - C | Delete Row  |
| en Size - N                | Add Rows    |
| TE: Conte                  | Move Rows   |
|                            | Data Filter |

| Hide and Exclude          |   | e  |
|---------------------------|---|----|
| Exclude/Unexclude         |   | br |
| Hide/Unhide               |   | aı |
| Label/Unlabel             |   | a  |
| Colors                    | ۲ | t  |
| Markers                   | ۲ | ar |
| Next Selected             |   | N  |
| Previous Selected         |   |    |
| Row Selection             | ۲ |    |
| Clear Row States          |   |    |
| Clear Selected Row States |   | R  |
| Color or Mark by Column   |   | H  |
| Row Editor                |   |    |
| Delete Rows               |   |    |
| Add Rows                  |   | )  |
| Move Rows                 |   |    |
|                           |   |    |

| e to D | ata       |
|--------|-----------|
| or Nor | mina      |
| are re | ally      |
| t Num  | nber      |
| and st | and       |
| Numt   | ber v     |
|        | ols       |
| Rows   |           |
|        | 1         |
|        | 2         |
|        | 3         |
| )      | 4         |
|        |           |
|        | Copyright |

| New Columns                         | of the data                 |                               |                               |
|-------------------------------------|-----------------------------|-------------------------------|-------------------------------|
| Column Selection<br>Reorder Columns | in columns)                 |                               |                               |
| Column Info                         | ated by icon)               |                               |                               |
| Standardize Attributes              | ames & shoi                 | uld be modele                 | ed as levels.)                |
| Preselect Role Formula              | umbers, etc.                |                               |                               |
| Label/Unlabel                       | ımbers"                     |                               |                               |
| Scroll Lock/Unlock                  | Invoice Num                 | ber                           |                               |
| Hide/Unhide                         |                             |                               |                               |
| Exclude/Unexclude                   |                             |                               | Screen Size -                 |
| Use for Marker                      | creen Size -                | Screen Size -                 | Number as                     |
| Recode                              | Imeric (Right<br>Justified) | Character (Left<br>Justified) | Character (Left<br>Justified) |
| Columns Viewer                      | 3                           | Three                         | 3                             |
| Utilities •                         | 4                           | Four                          | 4                             |
| Clear Cell Colors                   | 5                           | Five                          | 5                             |
| Group Columns                       |                             | Six                           |                               |
| Group Columns                       | °                           |                               |                               |
| Ungroup Columns                     |                             | 317                           |                               |

# Examples

- Import from Excel, Revenue by Territory data (also Database, Internet, PDF)
- Images in data tables, images as markers LMI-images data
- Data on Maps Animate over time Save as GIF 1997-1999 SST data
- EDA <u>Tablet Production</u> data Distribution, Linking, Model, Test Prediction
- Visual Modeling <u>Fitness</u> data, AND if time, 250 factors 5sig 10K rows data
- Tips along the way:
  - broadcast commands
  - color or mark by column
  - save selection to column
  - select dominant
  - drag labels

- arrange in rows
- animation save as GIF
- use column as marker
- right-click transform column
- transform axes

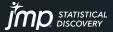

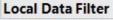

2520 matching rows

| Date m  | i/y (36) |
|---------|----------|
| 01/1997 | 2520     |
| 02/1997 | 2520     |
| 03/1997 | 2520     |
| 04/1997 | 2520     |
| 05/1997 | 2520     |
| 06/1997 | 2520     |
| 07/1997 | 2520     |
| 08/1997 | 2520     |
| 09/1997 | 2520     |
| 10/1997 | 2520     |
| 11/1997 | 2520     |
| 12/1997 | 2520     |
| 01/1998 | 2520     |
| 02/1998 | 2520     |
| 03/1998 | 2520     |
| 04/1998 | 2520     |
| 05/1998 | 2520     |
| 06/1998 | 2520     |

Latitude

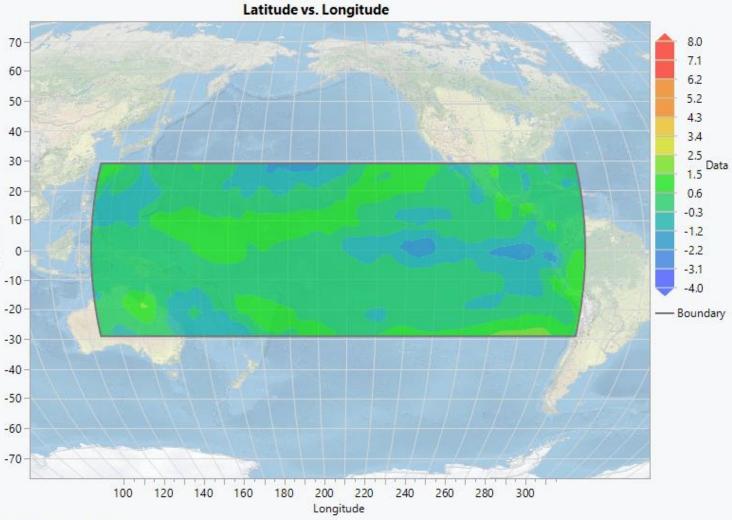

Where(Date m/y = 01/1997)

# Questions?

## https://community.jmp.com/

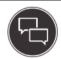

**Discussions** Solve problems and share tips & tricks with other JMP users.

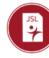

File Exchange Download and share JMP add-ins, scripts, and sample data.

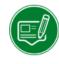

### JMP Blogs

Read about a broad range of data analysis topics and posts that inform your JMP use.

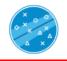

Learn JMP Extend your JMP skills with ondemand videos and JMP files.

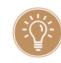

JMP Wish List We want to hear your ideas for improving JMP. Share them here.

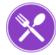

## JSL Cookbook

Building blocks of JSL code to reduce your coding workload.

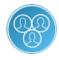

JMP Users Groups Meet up and discuss with other JMP users near you.

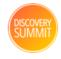

**Discovery Summit** Info on upcoming Summits and materials from past events.

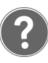

#### **Community Help**

Help with getting started, finding things, and how the Community works.

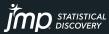

## The JMP<sup>®</sup> Analytic Workflow

From data to insight – all in one self-service platform

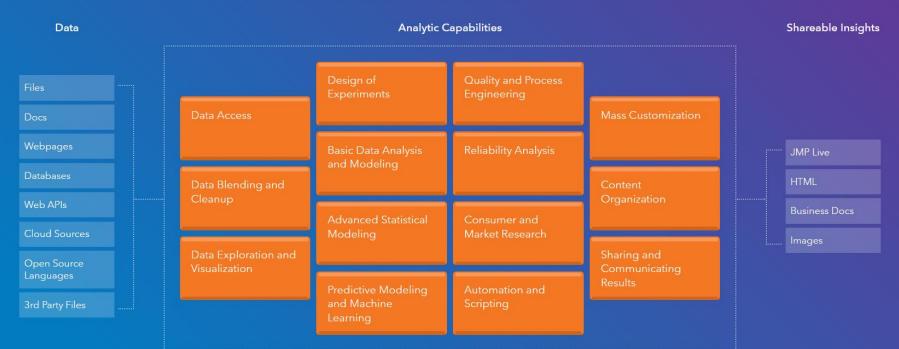

See the JMP workflow in action (16:28)

https://www.jmp.com/en\_us/software/analytic-workflow.html

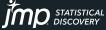

Copyright © JMP Statistical Discovery LLC. All rights reserved.

Thanks for attending today.

Hope to see you for Session #2 on Importing, Consolidating, and Maximizing the Value of Excel Data

And for Session #3 on Powerful Tools for Data Management

Good luck using JMP.

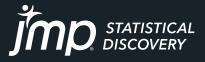

jmp.com

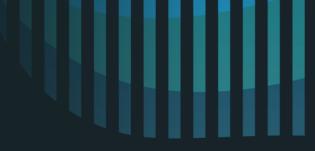

## JMP Defense & Aerospace Team

Anna-Christina De La Iglesia JMP Program Manager anna-christina.delaiglesia@jmp.com 919-531-2593

Procurement, Upgrades, License Renewals... Sam Tobin JMP Senior Account Representative sam.tobin@jmp.com 919-531-0640

Technical Questions, Getting Started, Tutorials, Mentoring... Tom Donnelly, PhD, CAP JMP Principal Systems Engineer tom.donnelly@jmp.com 302-489-9291